# **通識選課操作手冊 General Education Course Selection Manual**

◎通識預選(第 1 次選課)G.E. [Pre-selection](#page-2-0)

◎通識初選(第2次選課)G.E. [Preliminary Selection](#page-10-0)(限日間部學士班)

◎通識加選 G.E. [Course Addition](#page-16-0)

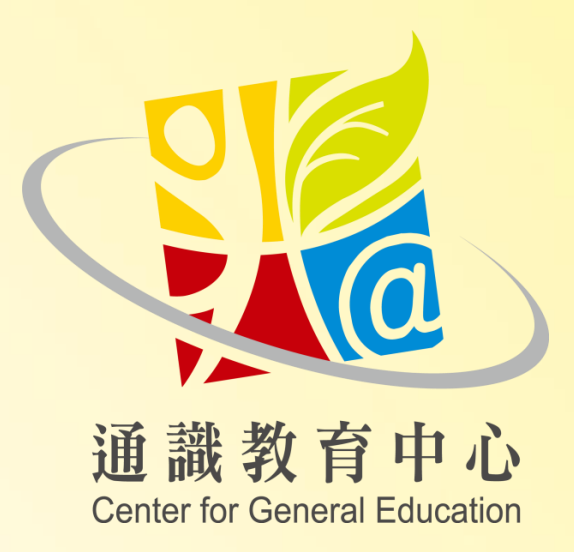

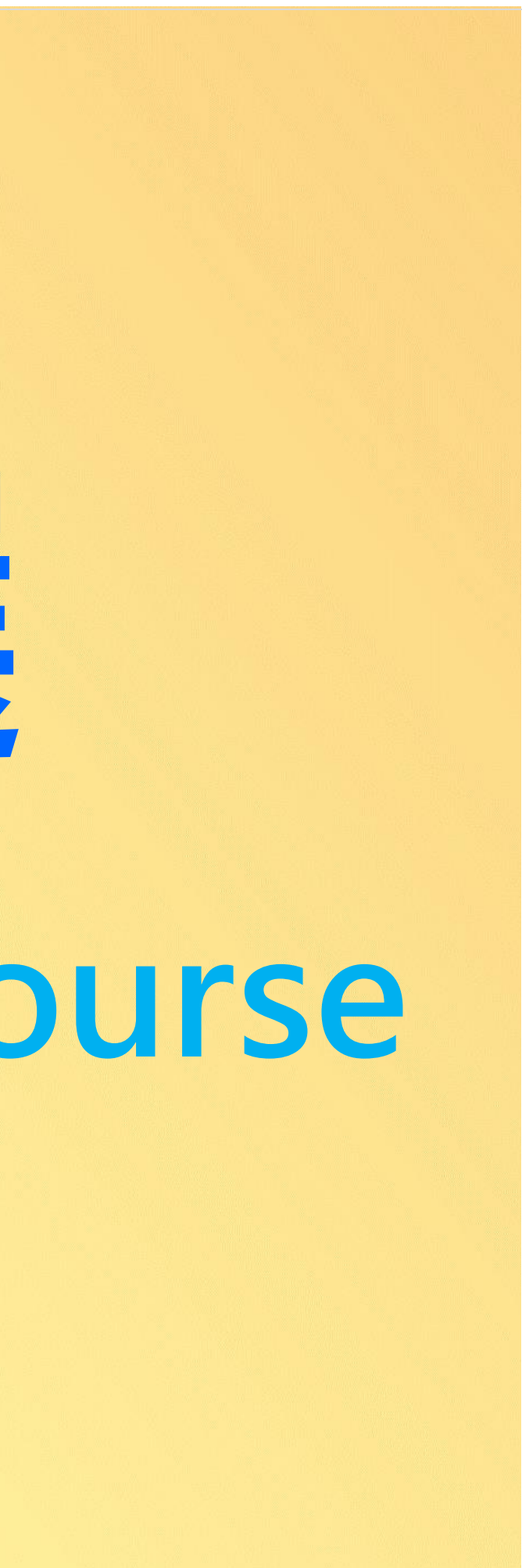

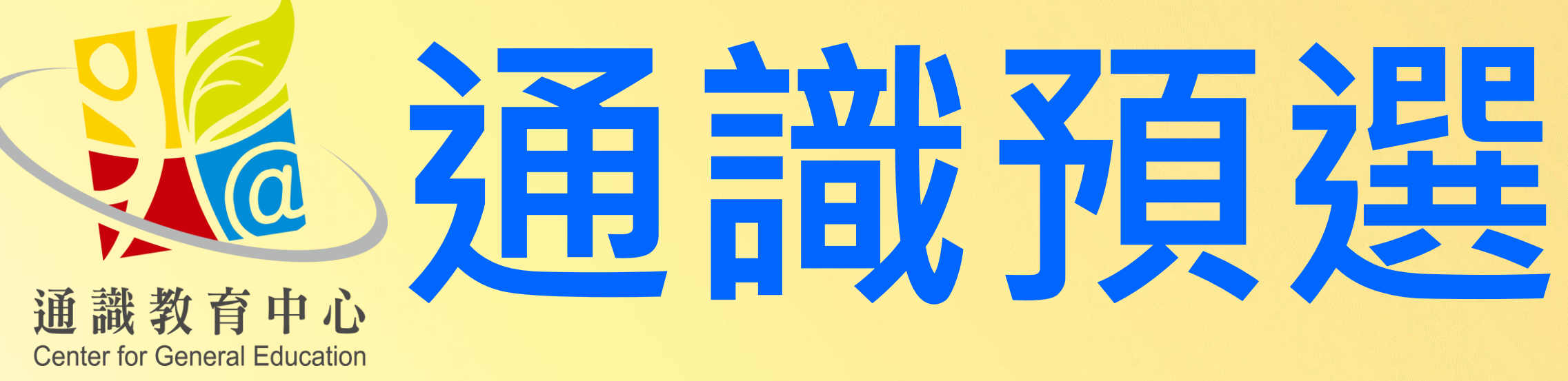

# **General Education Course Pre-selection**

<span id="page-2-0"></span>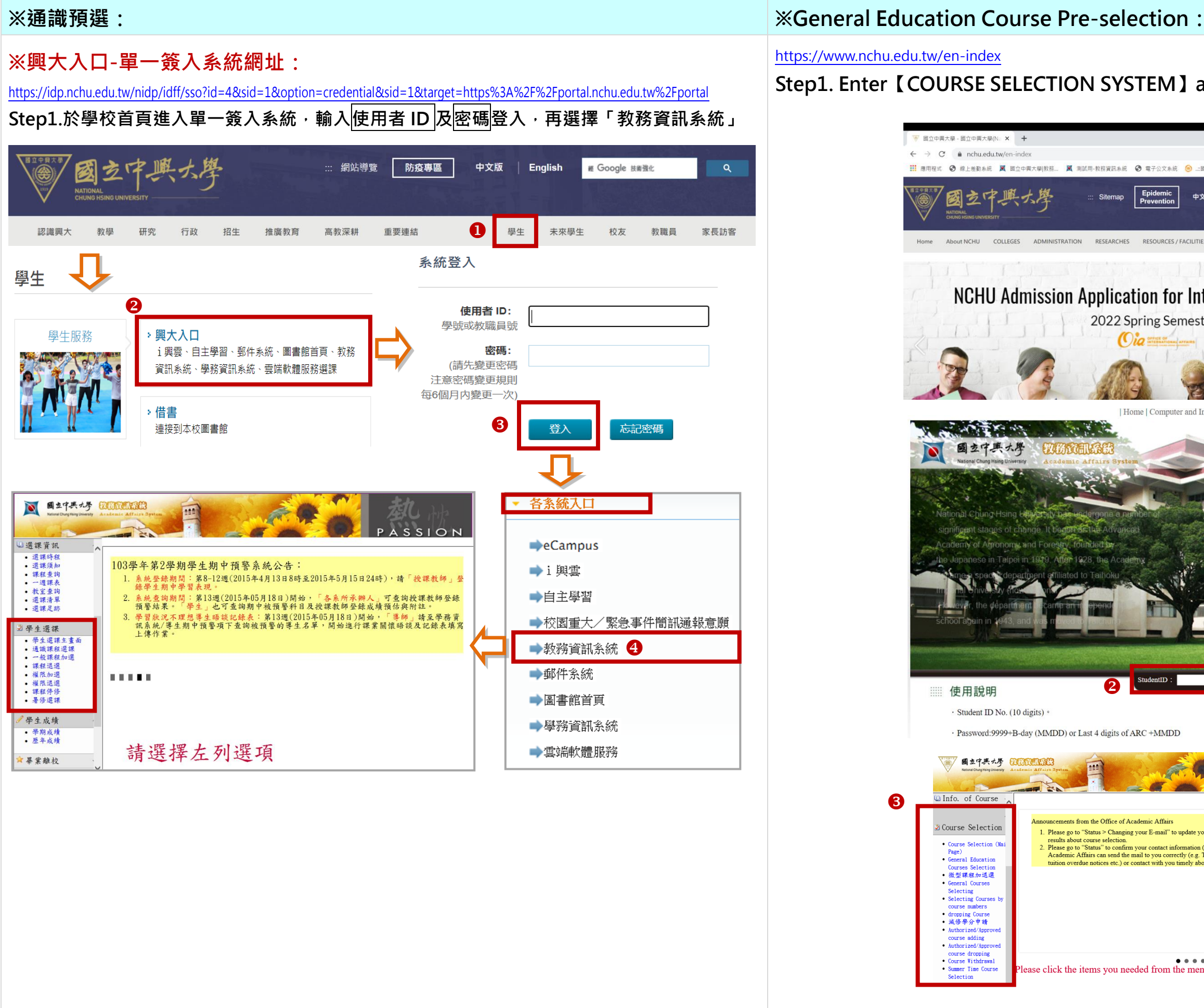

<https://www.nchu.edu.tw/en-index>

# **Step1. Enter【COURSE SELECTION SYSTEM】and Login**

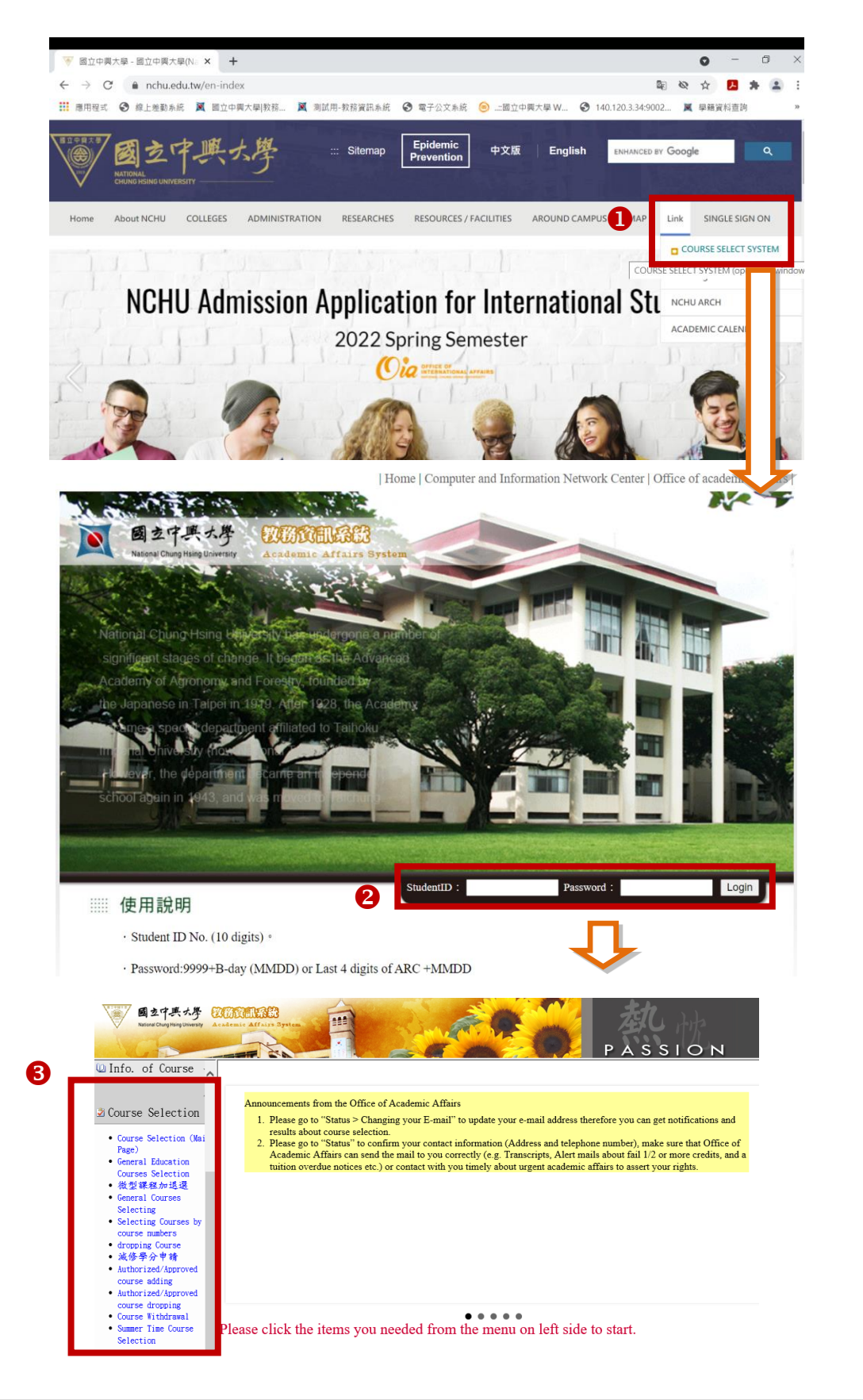

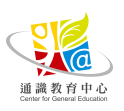

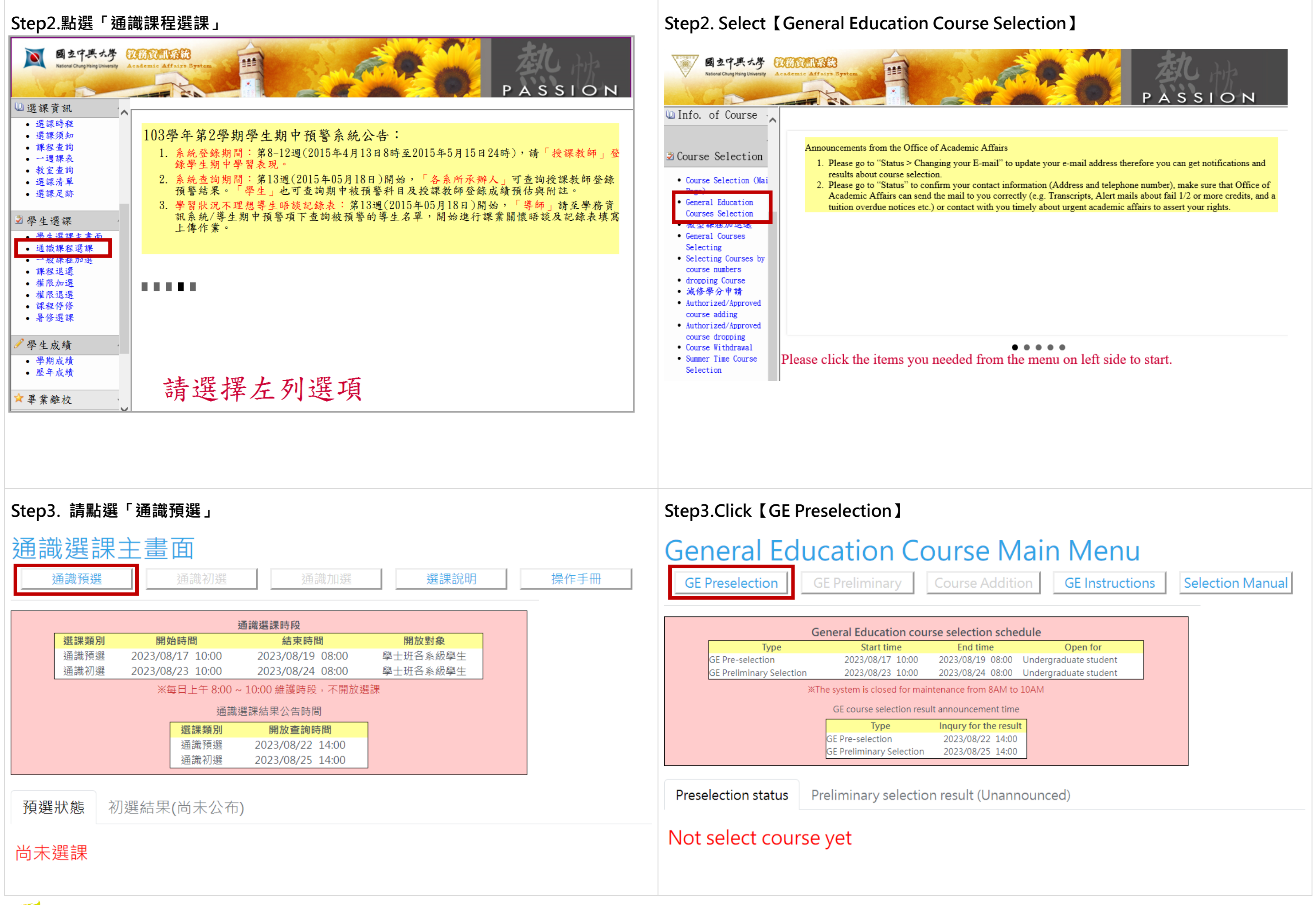

 $J \setminus a$ 通識教育中心

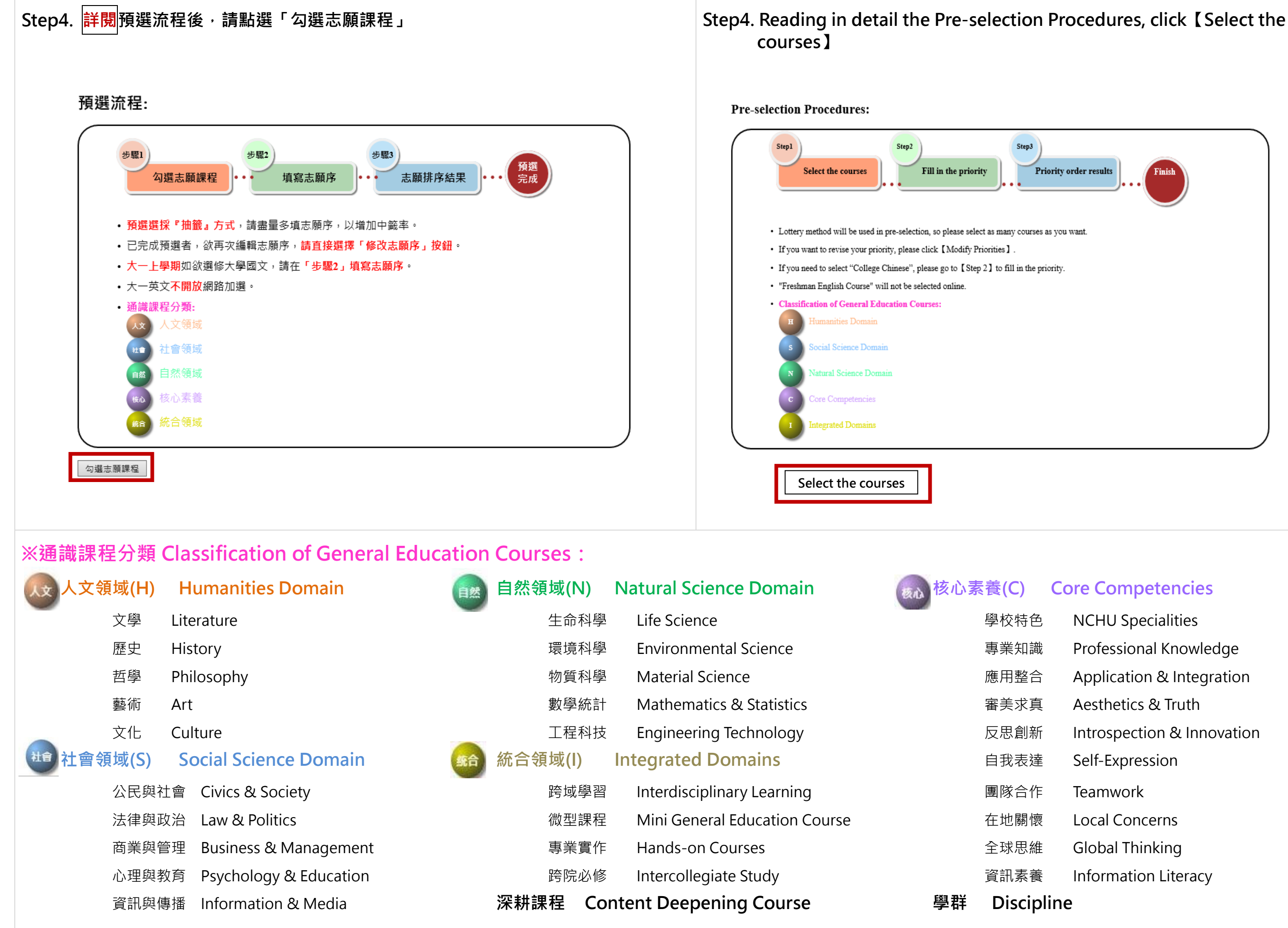

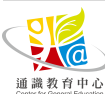

# **Priority order results**

- 
- 
- 
- 
- 
- 
- 
- 
- 
- 

**Step5. 勾選欲修習之課程後,點選「下一步:填寫志願序」 Step5. Select your courses, then Click【Next Step: Fill in the Priority】**

# 通識預選-步驟1:勾選志願課程

General Education Course Pre-selection– Step1: Select the courses

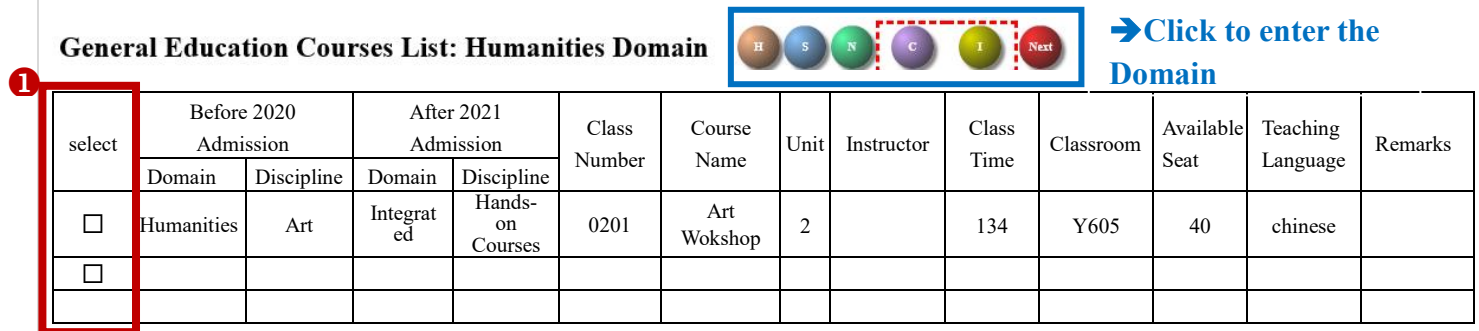

Next Step: Fill in the priority

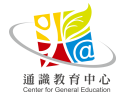

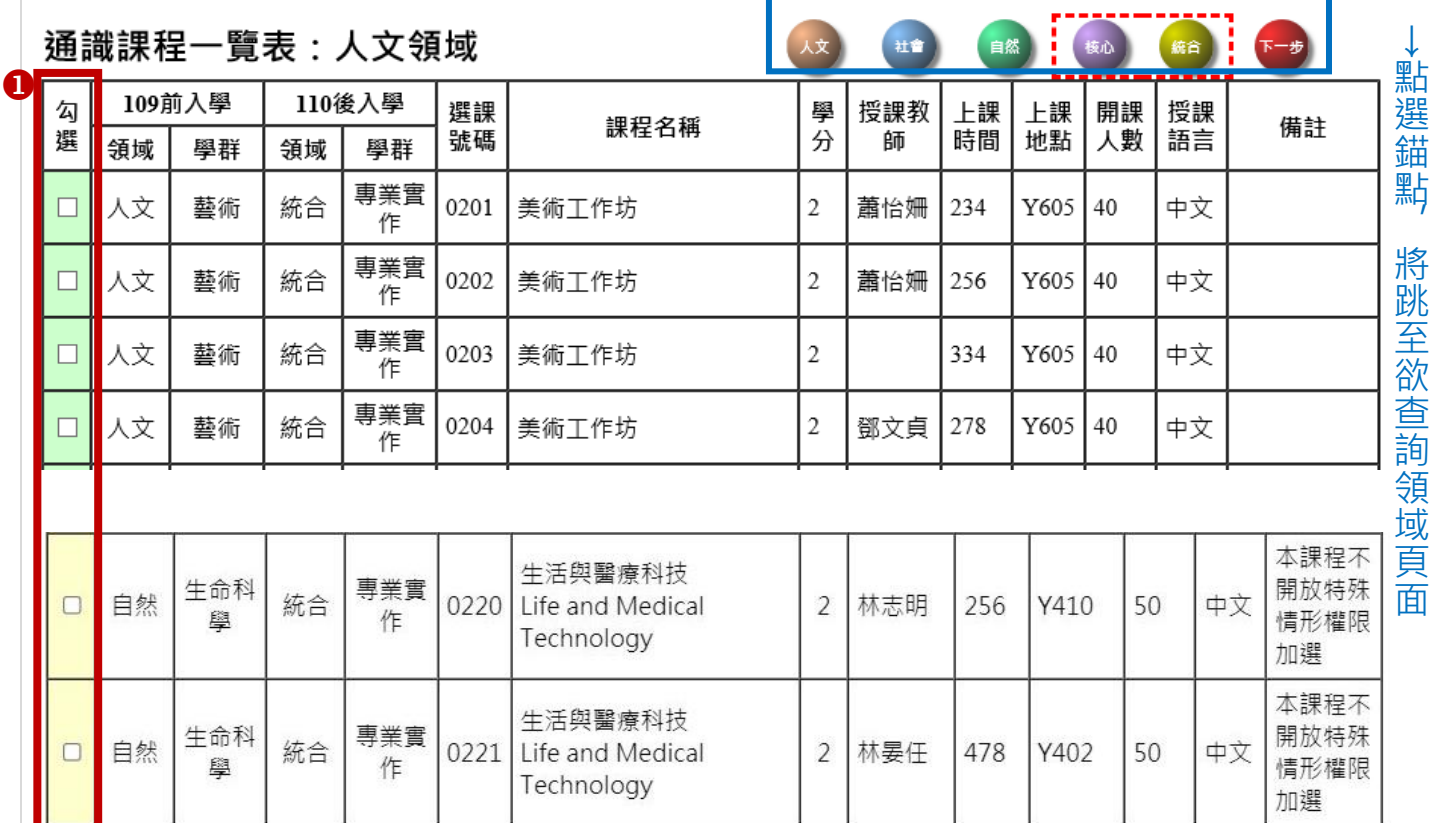

下一步:填寫志願序

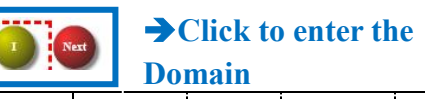

**Step6. 請詳閱注意事項,並於「通識志願排序」欄位中填入志願序(大一新生(不含母 語非華語之外籍大一新生)上學期需再填寫大學國文志願序),選擇「修習門數」後,點 選「下一步:志願排序結果」**

# 通識預選-步驟2:填寫志願序

## ※注意事項:

- 1. 每學期最多修習4門通識課程(不含大學國文、大一英文、學術英語聽講、學術英文讀寫、「資訊素養:程式 設計與應用」、微型課程)
- 2. 志願序號不得重複(限填1-25數字), 空白視為刪除。
- 3. 志願最少填3門:最多填25門。
- 4. 預選期間可新增、修改志願序。
- 5. 大一上學期須另填寫「大學國文」志願序;母語非華語之外籍大一新生將依語言程度,人工作業「實用華 語」選課,請勿再選修「大學國文」課程。

# 1. 我的通識課程志願一覽表:建議填滿所有志願(志願序由1開始填寫)

**Step6. Reading in detail the Notice, and filling in your priority (If you are a freshman(not include International Freshmen, who is not Chinese native speaker), you must fill in your priority to your course of "College Chinese"). Then click【Next Step: Priority order results】.**

# **General Education Course Pre-selection - Step2: Fill in the priority**

## *<u>WNotice</u>*:

Ω

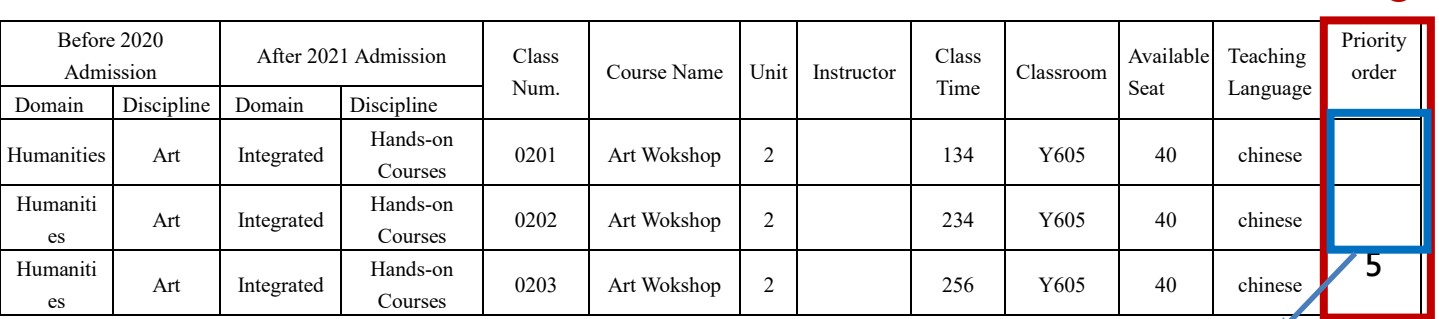

# **2.My College Chinese priority List: (Suggestion: fill in all 25 choices from the number of 1)**

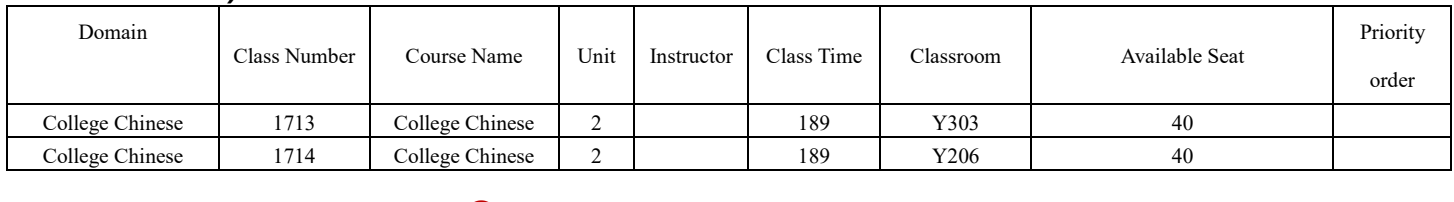

**The course will be deleted if**  <sup>2</sup> **there is "blank".** .

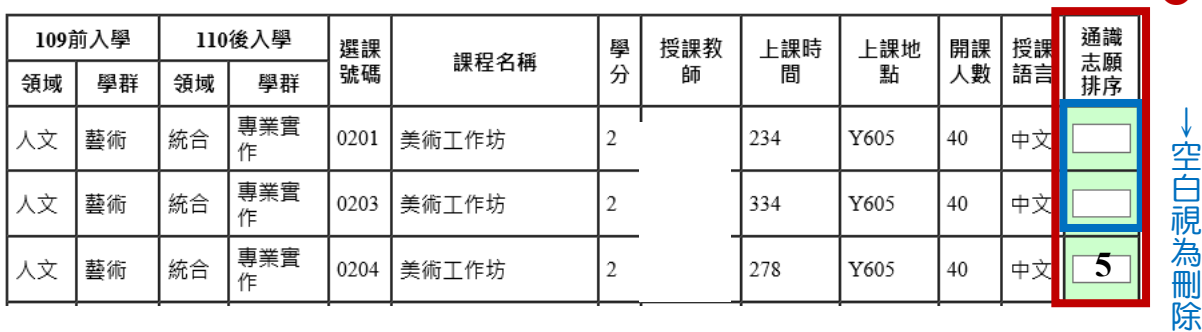

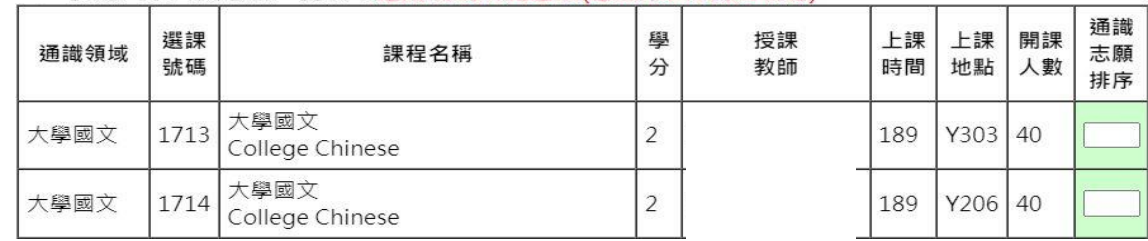

2

本學期想修習的通識課程數: |(必填·限1-4門

 $\bullet$ ——<br>下一步:志願排序結果

返回上一頁

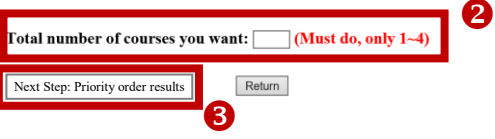

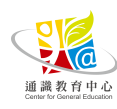

該 志 願

- 1. Each semester, you can enroll in 4 General Education Courses at most (excluding: College Chinese, Freshman English, Information Literacy: Computer Programming and Its Applications, and Mini General Education curriculum)
- 2. Fill in the numbers (1-25, no repetition) as your priority. The course will be deleted if there's any blank. 3. There should be 25 choices at most on your priority list, and 3 at least.
- 4. You can modify your priority order during the period of pre-selection.
- 5. It is mandatory to select "College Chinese" if you are a freshman. International Freshmen, who is not Chinese native speaker, will be allocated manually in different levels of "Practical Chinese" courses based on the evaluation. Students, who have already been allocated "Practical Chinese" please do not choose "College Chinese (Overseas & International students ONLY)'

# 1. My General Education Courses priority List: (Suggestion: fill in all 25 choices from the number of 1)

# Step7. 志願排序完畢後,可點選「返回通識選課主畫面」查詢選課狀態

# 通識預選-步驟3:志願排序結果

# ※注意事項:

- 1. 每學期最多修習4門通識課程(不含大學國文、大一英文、學術英語聽講、學術英文讀寫、「資訊素養:程式 設計與應用」、微型課程)
- 2. 志願序號不得重複(限填1-25數字),空白視為刪除。
- 3. 志願最少填3門;最多填25門。
- 4. 預選期間可新增、修改志願序。
- 5. 大一上學期須另填寫「大學國文」志願序。

# 1. 我的通識課程志願一覽表:

# 本學期想修習的通識課程數: 2

通識預選操作手冊—後續若有異動,請以中文版通識選課系統為主 If there is any change in the follow-up, please check the Chinese version of the General Education Courses Selection.system.

**※大一生上學期有修習大學國文者,下學期系統將自動複製同一課程,同學可至一周課 表查詢。**

**Step7. If you have done the order of Priority, you can inquire the results of your selected courses by clicking【Return to GE Course Main Menu】.**

# General Education Course Pre-selection - Step 3: Priority order results

## *<u>WNotice</u>*:

- 1. Each semester, you can enroll in 4 General Education Courses at most (excluding: College Chinese, Freshman English, Information Literacy: Computer Programming and Its Applications, and Mini General Education curriculum)
- 2. Fill in the numbers (1-25, no repetition) as your priority. The course will be deleted if there's any blank.
- There should be 25 choices at most on your priority list, and 3 at least.
- 4. You can modify your priority order during the period of pre-selection.
- 5. It is mandatory to select "College Chinese" if you are a freshman

## 1. My General Education Course Priority List:

Total number of courses you want: 2

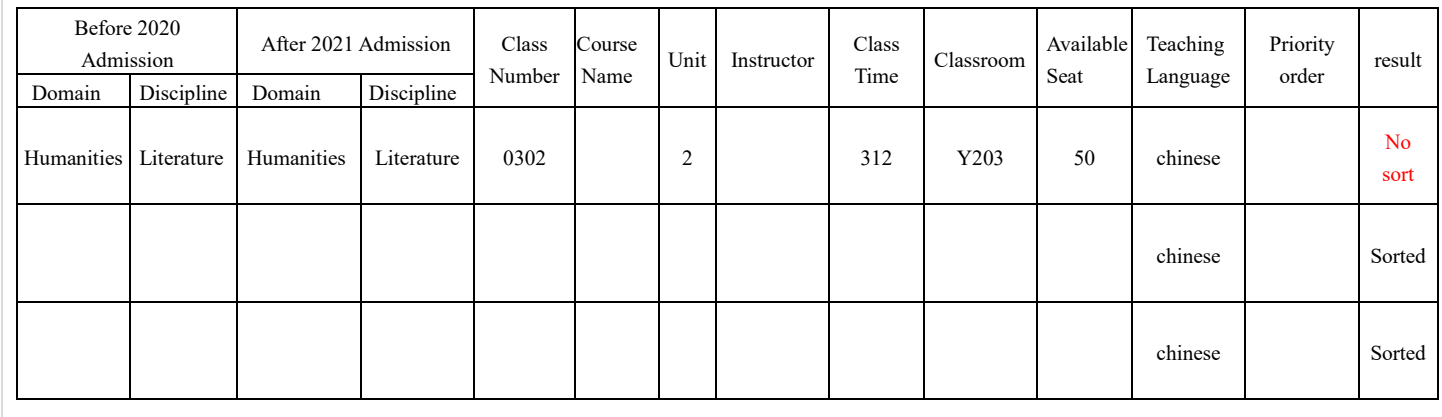

The Course Pre-selection is done. Return to the main menu to check your sel More Courses Add Modify Priorities

Return to GE Course Main Men

**※The system will automatically enroll your course of "College Chinese" in the Second semester if you are Freshman. Please confirm your weekly schedule.**

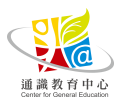

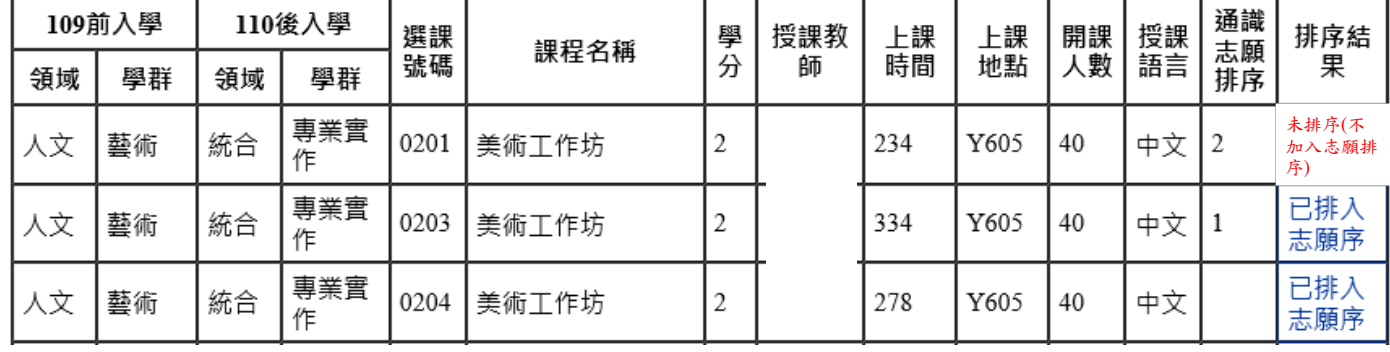

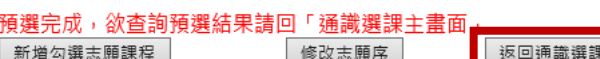

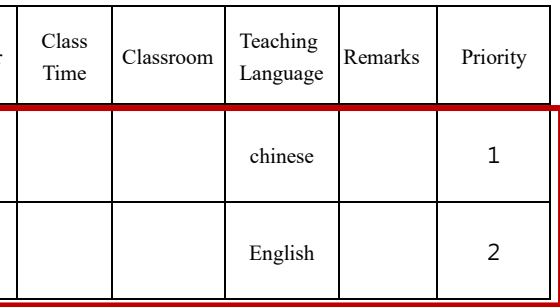

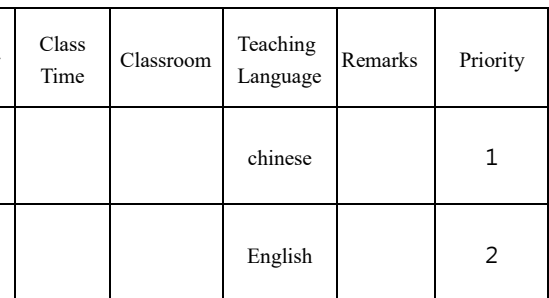

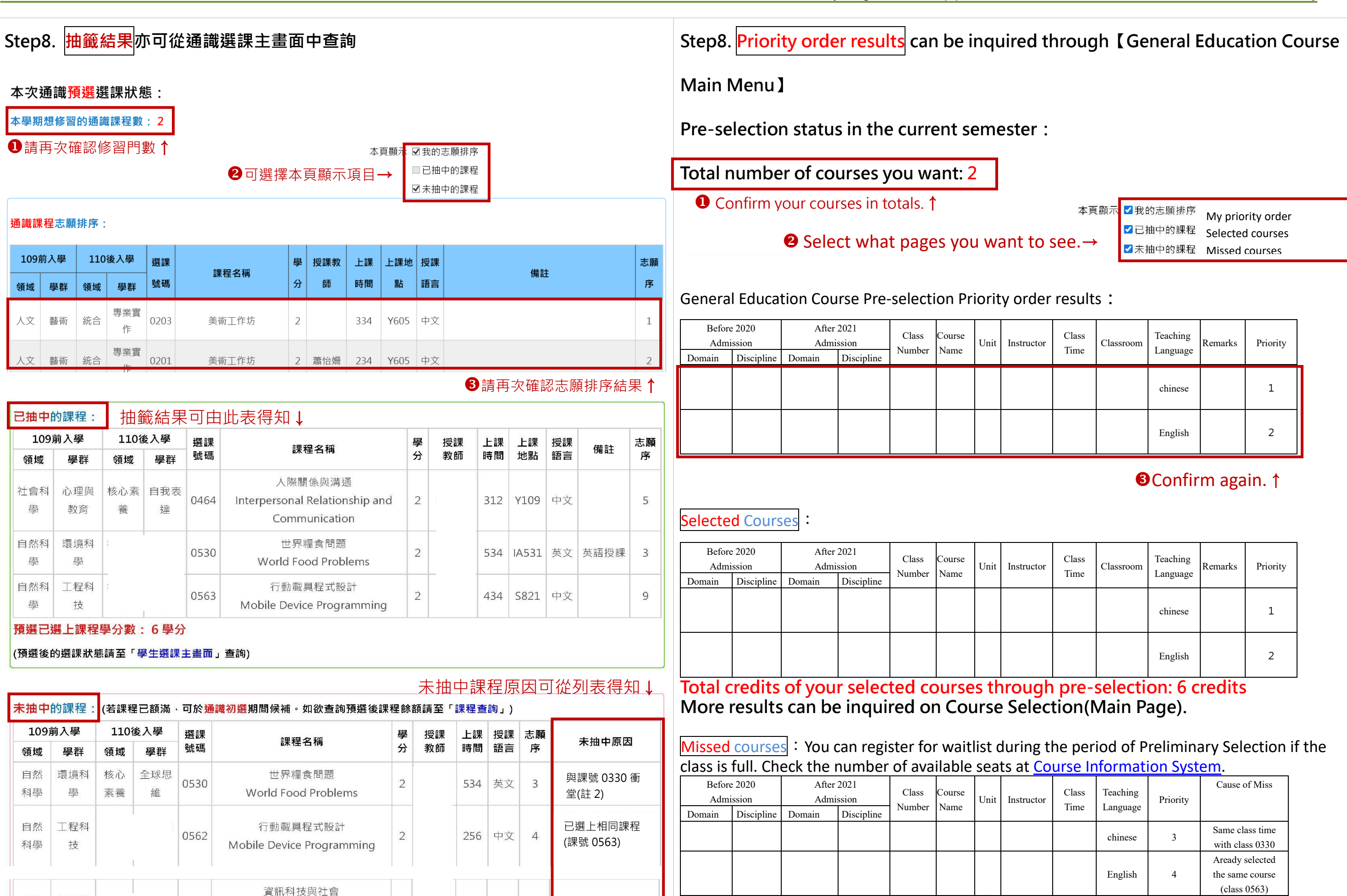

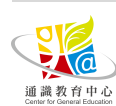

社會

科學

公民與

社會

0402

Information Technology and

Society

 $\overline{2}$ 

312

中文

 $\overline{7}$ 

選課人數已額滿

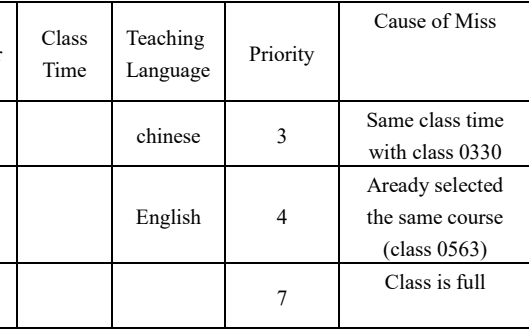

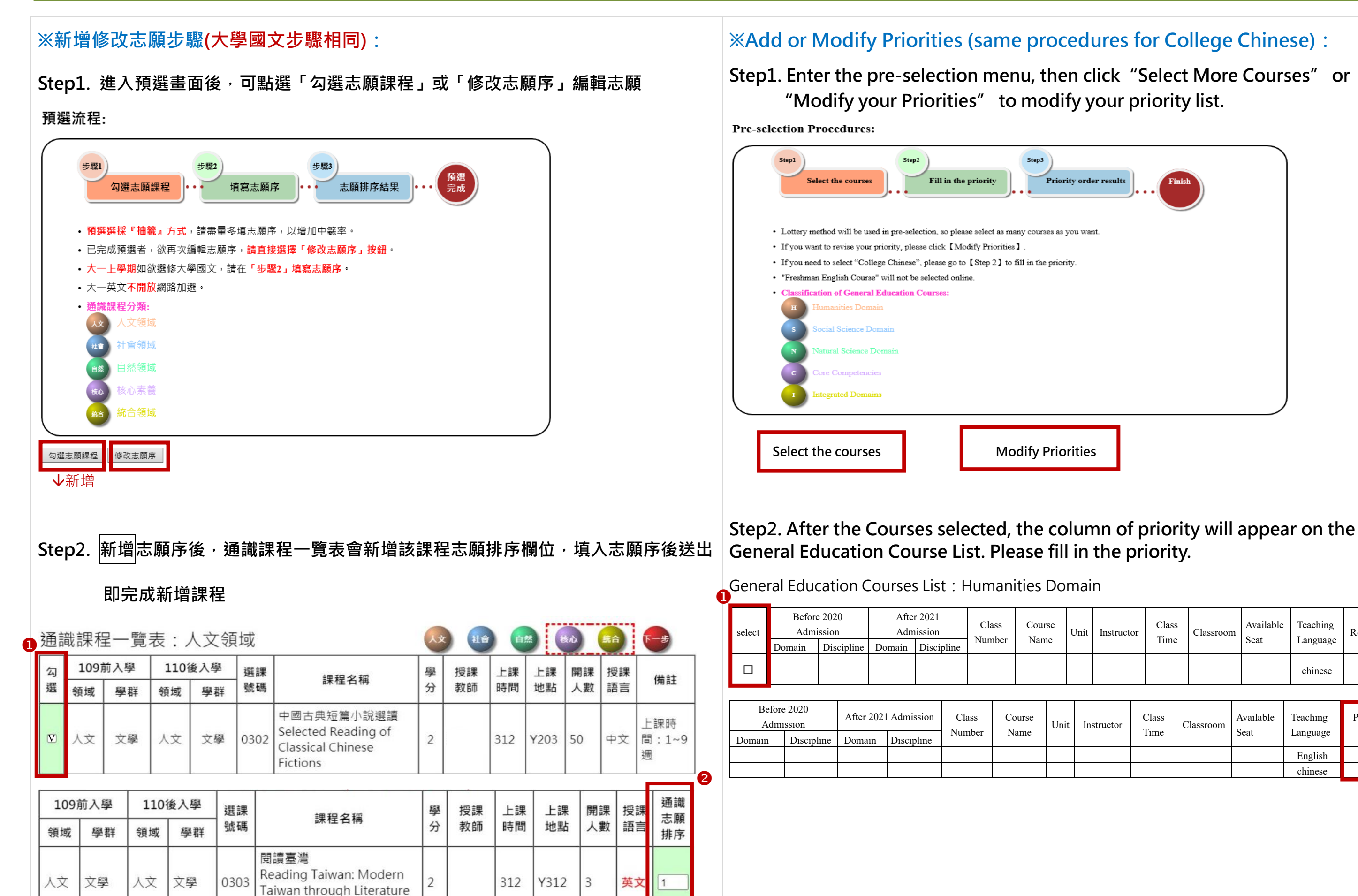

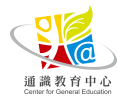

and Film

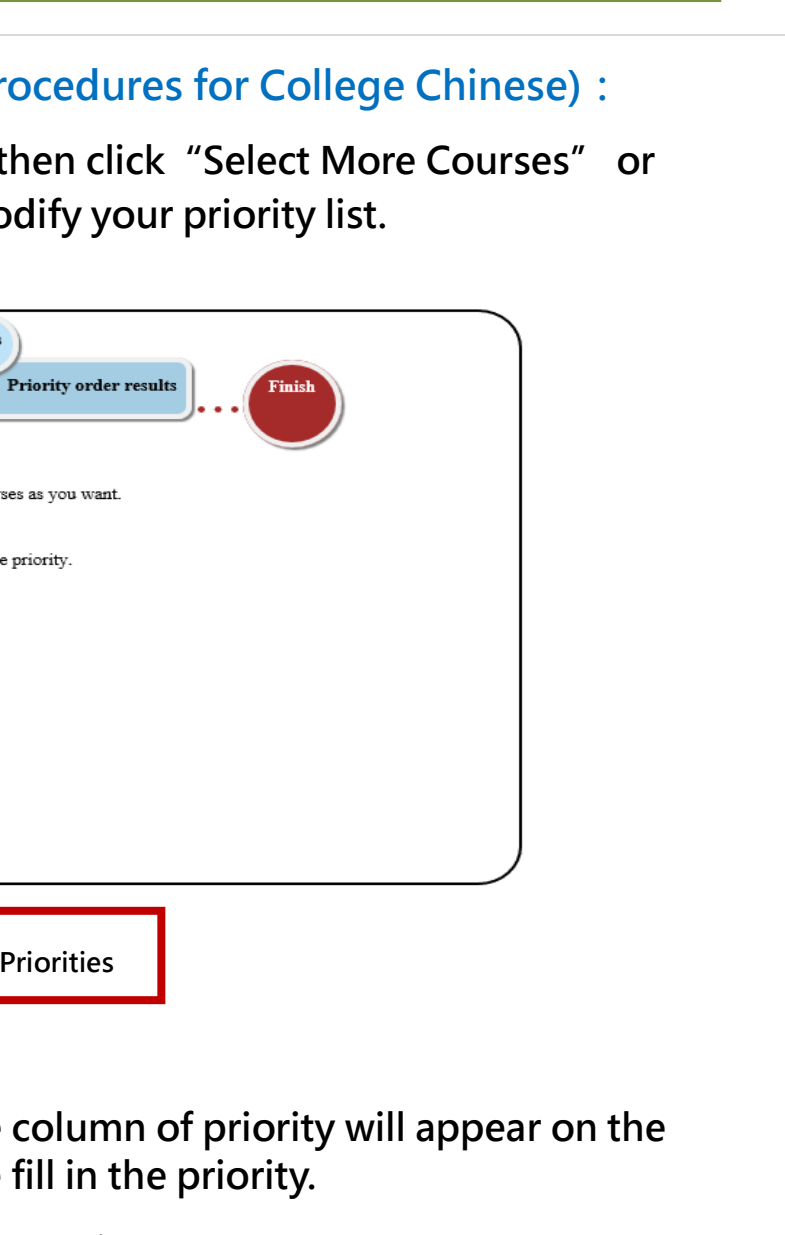

Course Name

Step3

Unit

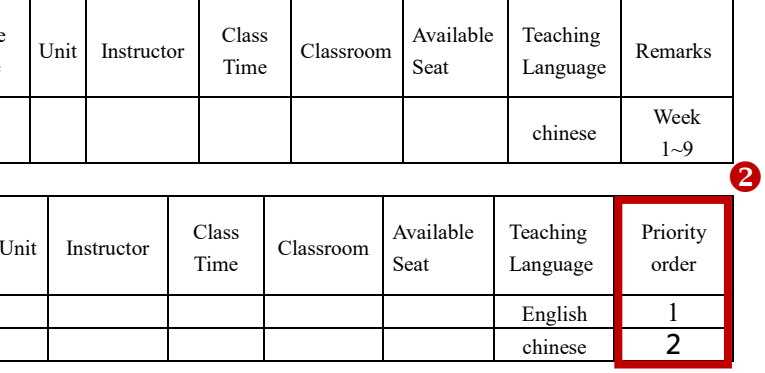

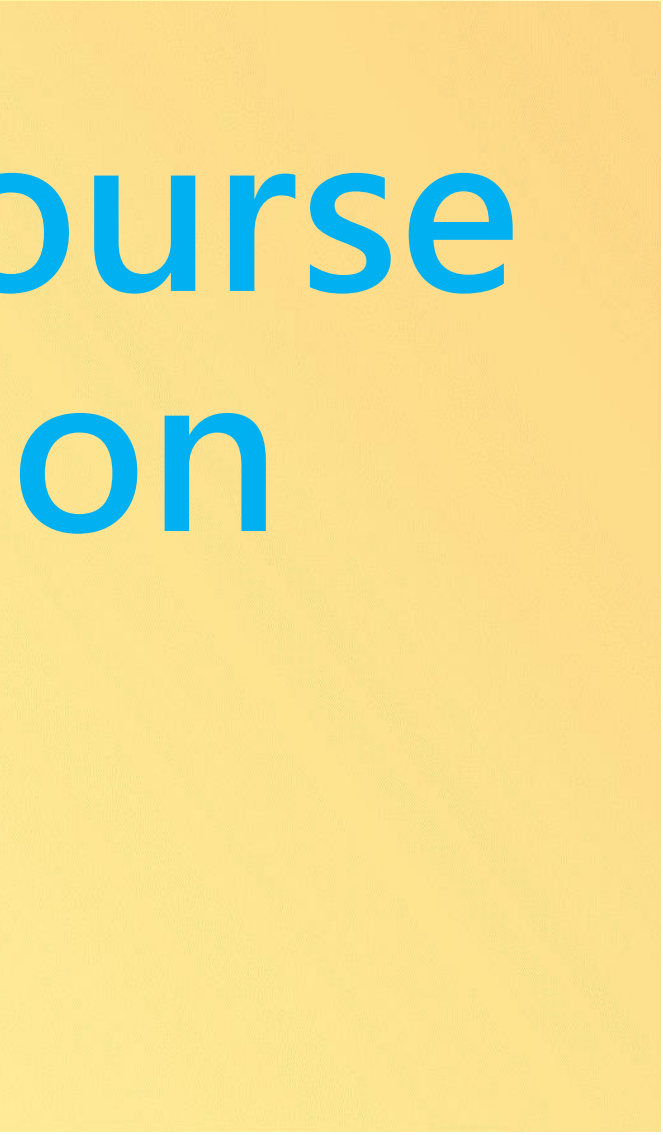

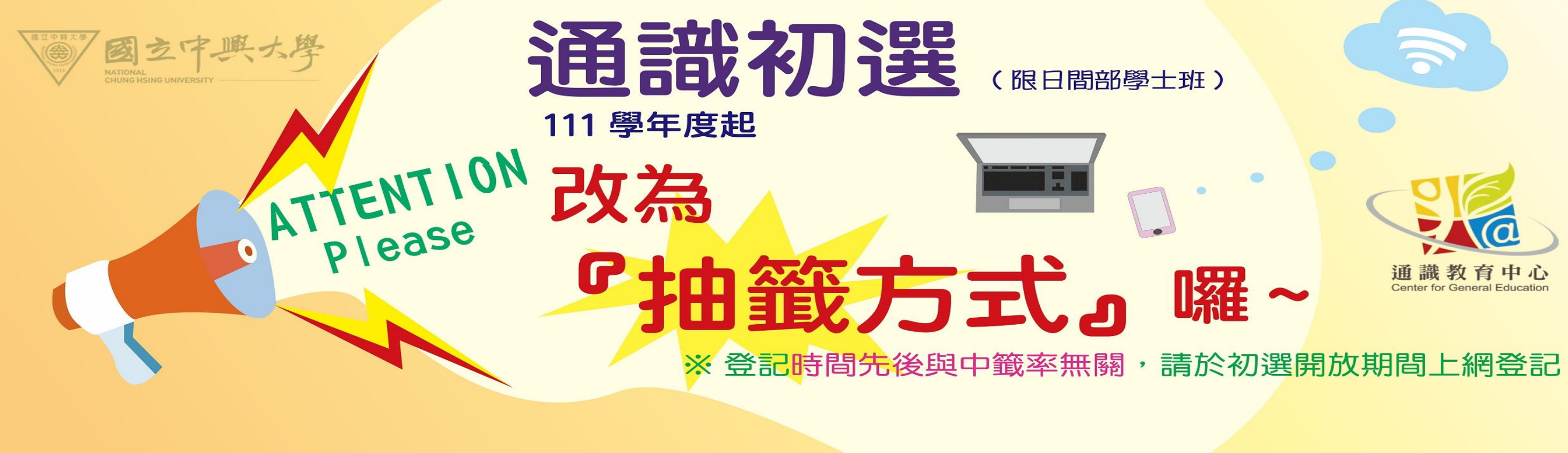

# <span id="page-10-0"></span>**General Education Course Preliminary Selection [限日間部學士班]**

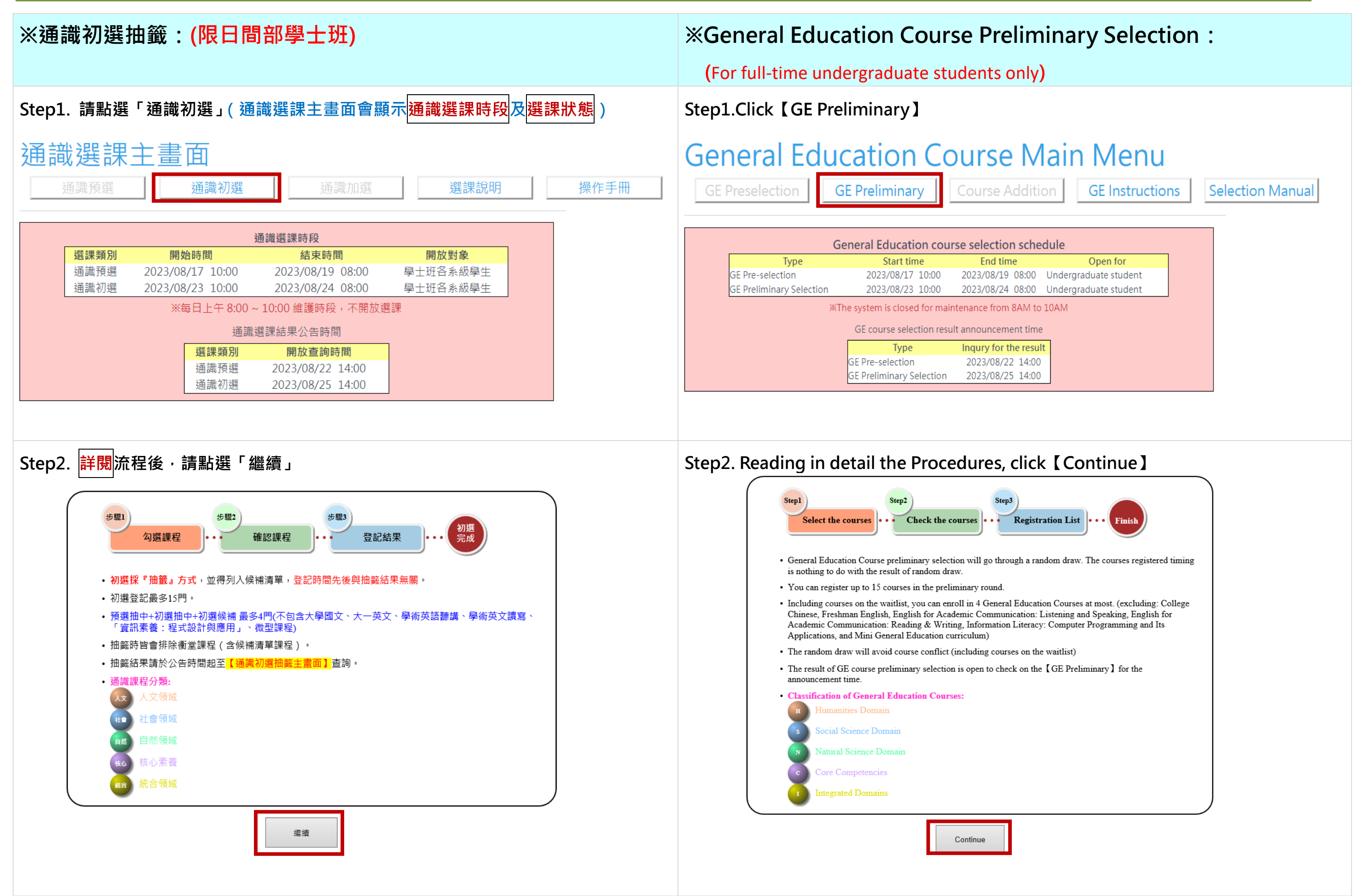

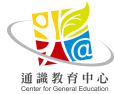

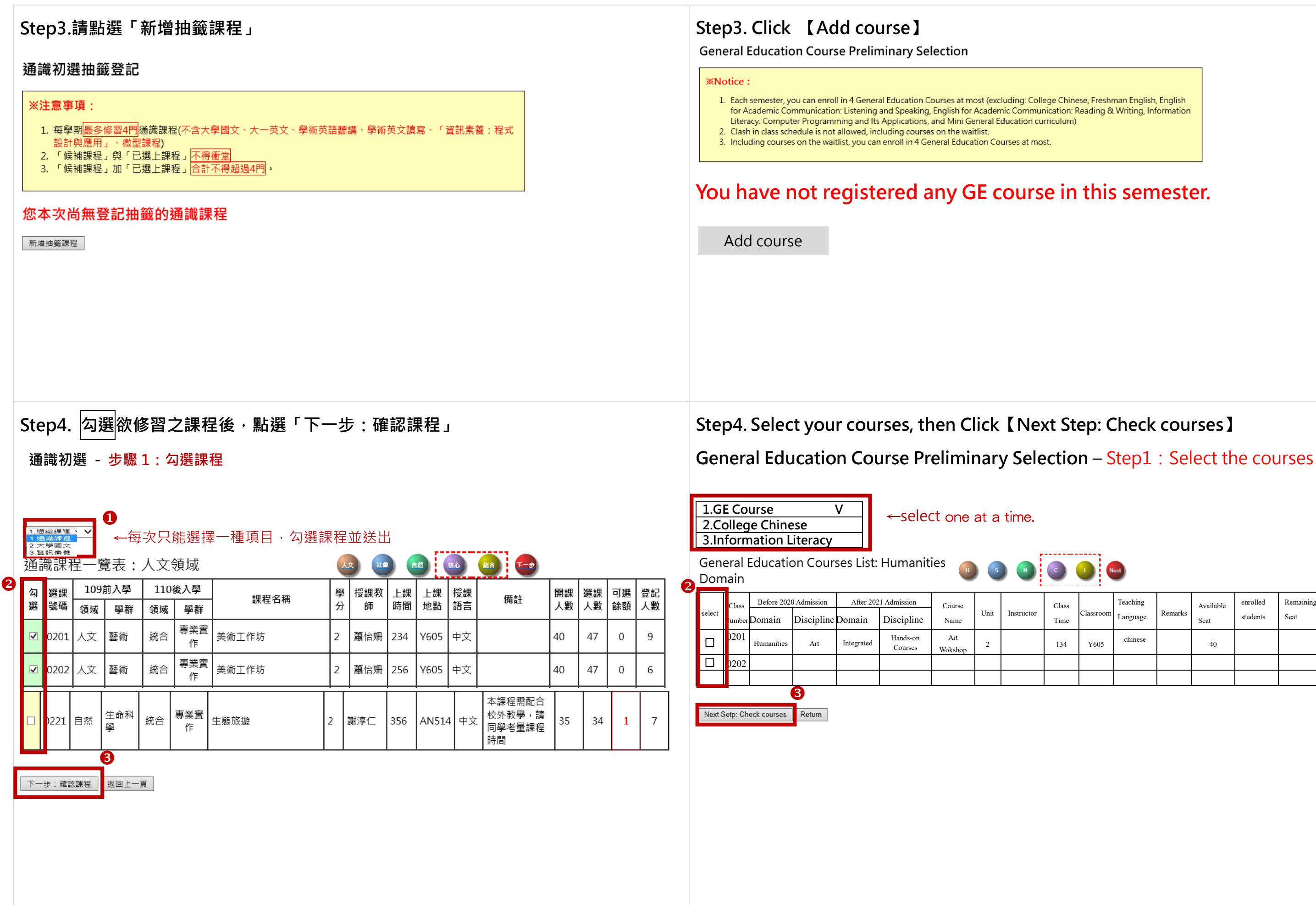

通識教育中心

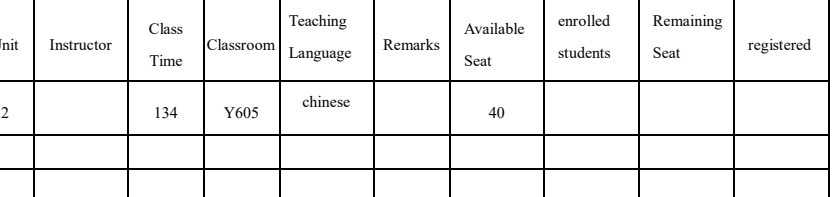

 $S$ tep5.確認所選課程及是否要排候補,並點選「確認送出」

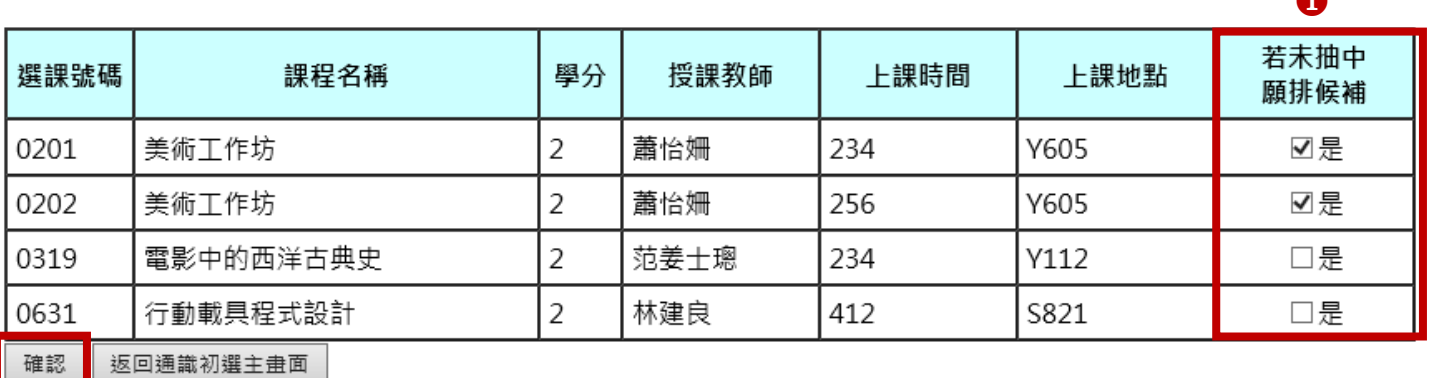

2

通識初選操作手冊—後續若有異動,請以中文版通識選課系統為主 If there is any change in the follow-up, please check the Chinese version of the General Education Courses Selection.system.

# **Step6.登記完畢,可點選「返回通識初選主畫面」查詢選課狀態 Step6. After the select course is done, you can inquire the results of your selected courses by clicking【Return to GE Preliminary】**

# General Education Course Preliminary Selection: Registration List

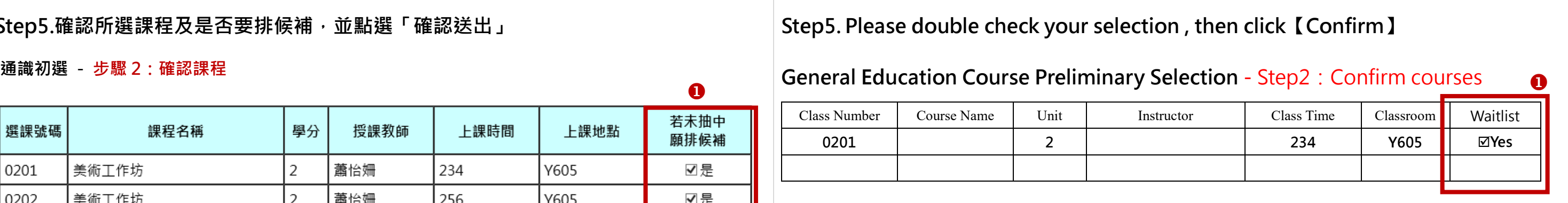

 $\boldsymbol{Q}$ Return to GE Preliminary Confirm

 $\blacktriangle$ 

# 通識初選新增登記結果

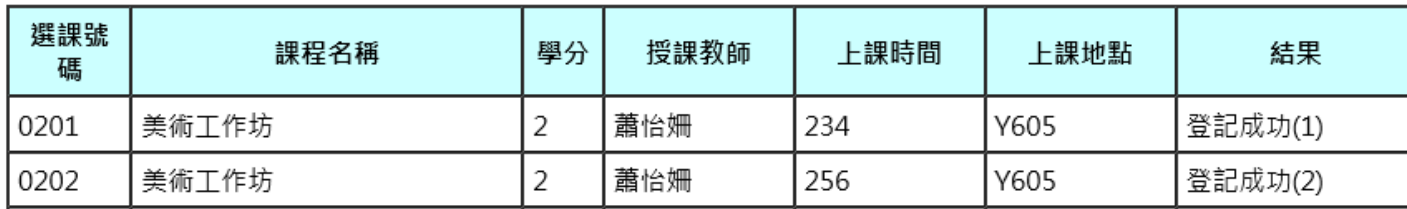

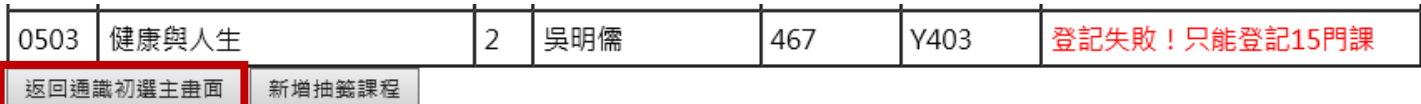

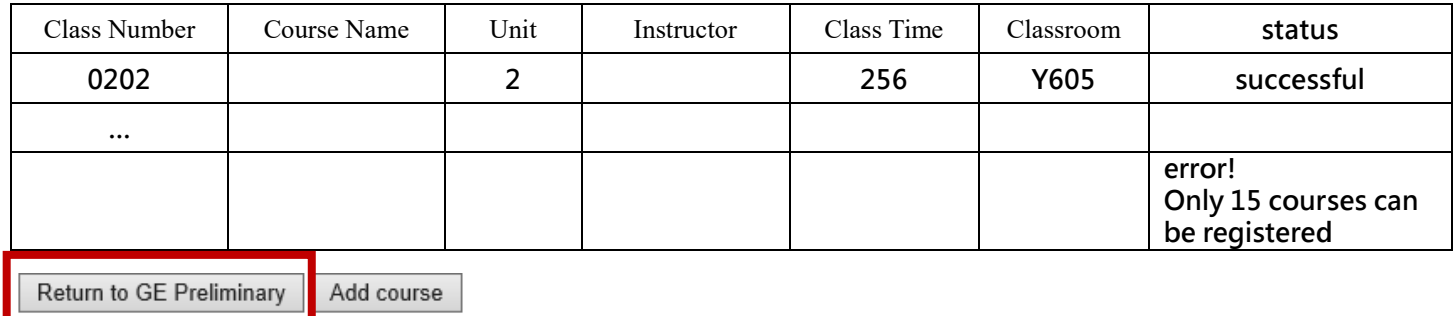

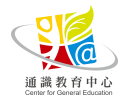

# 通識初選抽籤登記

# ※注意事項:

1. 每學期<mark>最多修習4門</mark>通識課程(不含大學國文、大一英文、學術英語聽講、學術英文讀寫、「資訊素養:程式

- 設計與應用」、微型課程)
- 2. 「候補課程」與「已選上課程」不得衝堂 3. 「候補課程」加「已選上課程」<mark>合計不得超過4門</mark>。
- 

# 本次通識初選登記狀態:

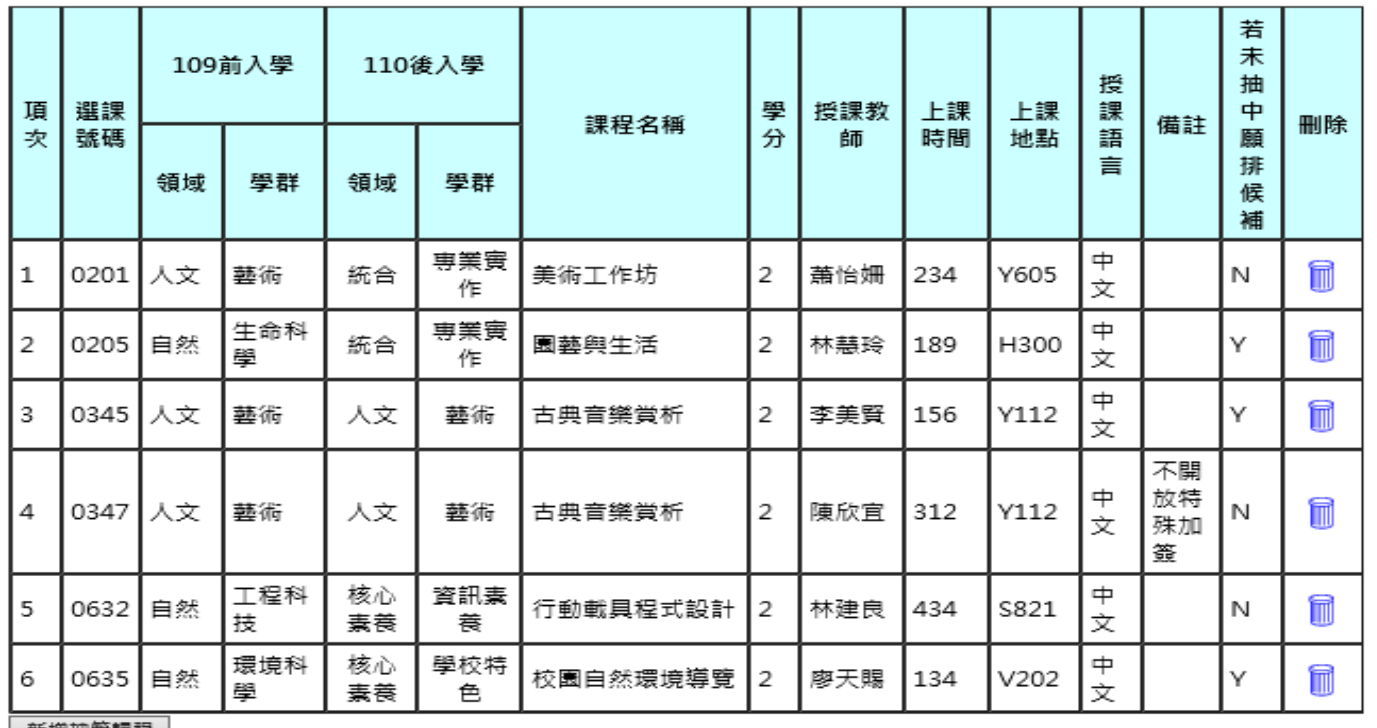

新增抽籤課程

# **Step7.於「通識初選主畫面」查詢選課狀態 Step7. You can inquire the results of your selected courses in GE Preliminary menu.**

# **General Education Course Preliminary Selection**

# **XNotice:**

- 1. Each semester, you can enroll in 4 General Education Courses at most (excluding: College Chinese, Freshman English, English for Academic Communication: Listening and Speaking, English for Academic Communication: Reading & Writing, Information Literacy: Computer Programming and Its Applications, and Mini General Education curriculum)
- 2. Clash in class schedule is not allowed, including courses on the waitlist.
- 3. Including courses on the waitlist, you can enroll in 4 General Education Courses at most.

# **General Education Course Preliminary Selection:Registration Status**

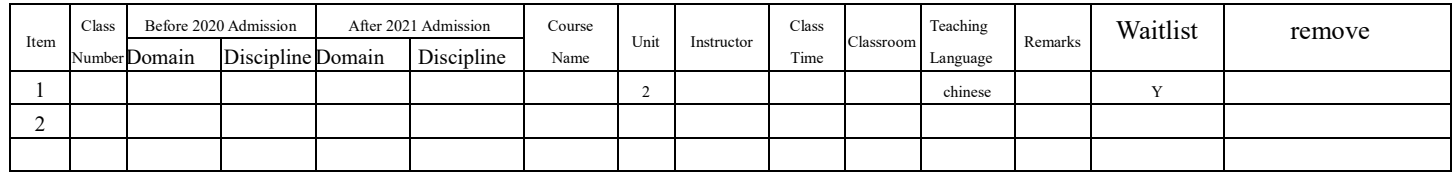

Add course

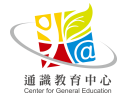

## 通識選課主畫面 通識初選 通識預選 通識加選 選課說明 操作手冊 通識選課時段 選課類別 結束時間 開放對象 開始時間 通識預選 2023/08/17 10:00 學士班各系級學生 2023/08/19 08:00 通識初選 2023/08/23 10:00 2023/08/24 08:00 學士班各系級學生 ※每日上午 8:00~10:00 維護時段,不開放選課 通識選課結果公告時間 選課類別 開放查詢時間 通識預選 2023/08/22 14:00 通識初選 2023/08/25 14:00

預選狀態 初選結果

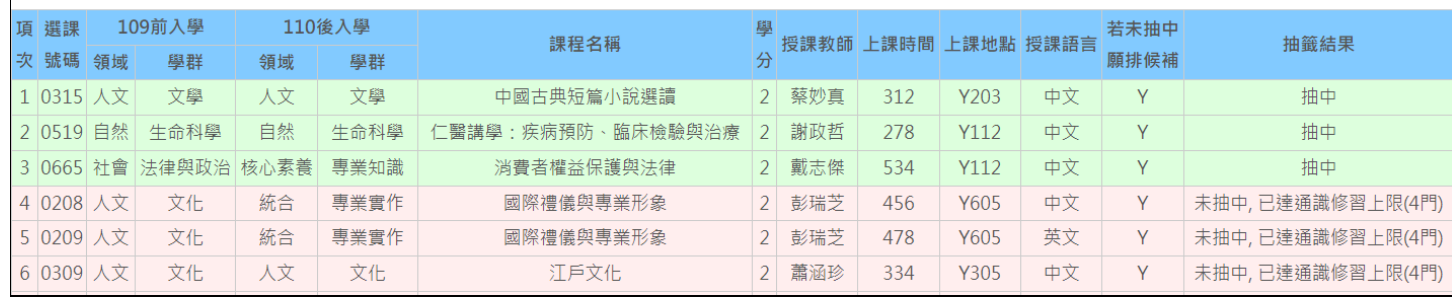

# **Step8. 抽籤結果查詢 Step8. Preliminary results can be inquired through【GE Preliminary】menu.**

# **General Education Course Main Menu**

GE Preliminary GE Preselection

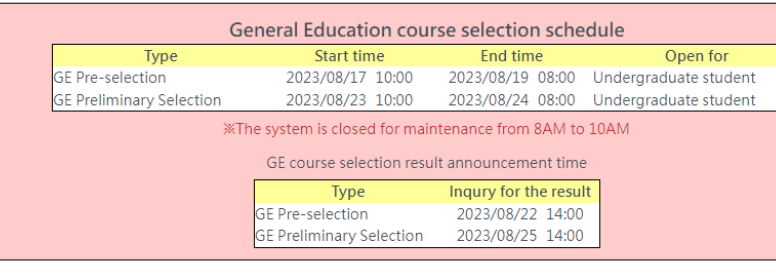

## Preselection status | Preliminary selection result

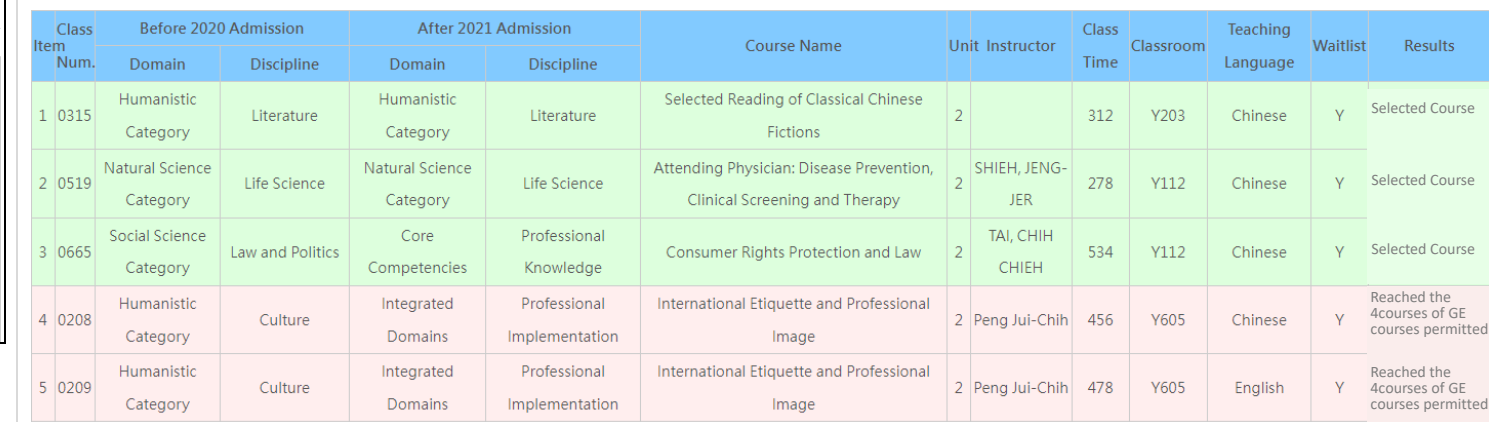

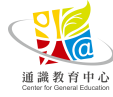

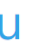

Course Addition | GE Instructions | Selection Manual

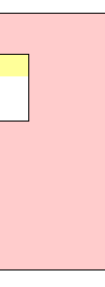

# <span id="page-16-0"></span>通識加選 通識教育中心 **Center for General Education**

通識加選操作手冊—後續若有異動,請以中文版通識選課系統為主 If there is any change in the follow-up, please check the Chinese version of the General Education Courses Selection.system.

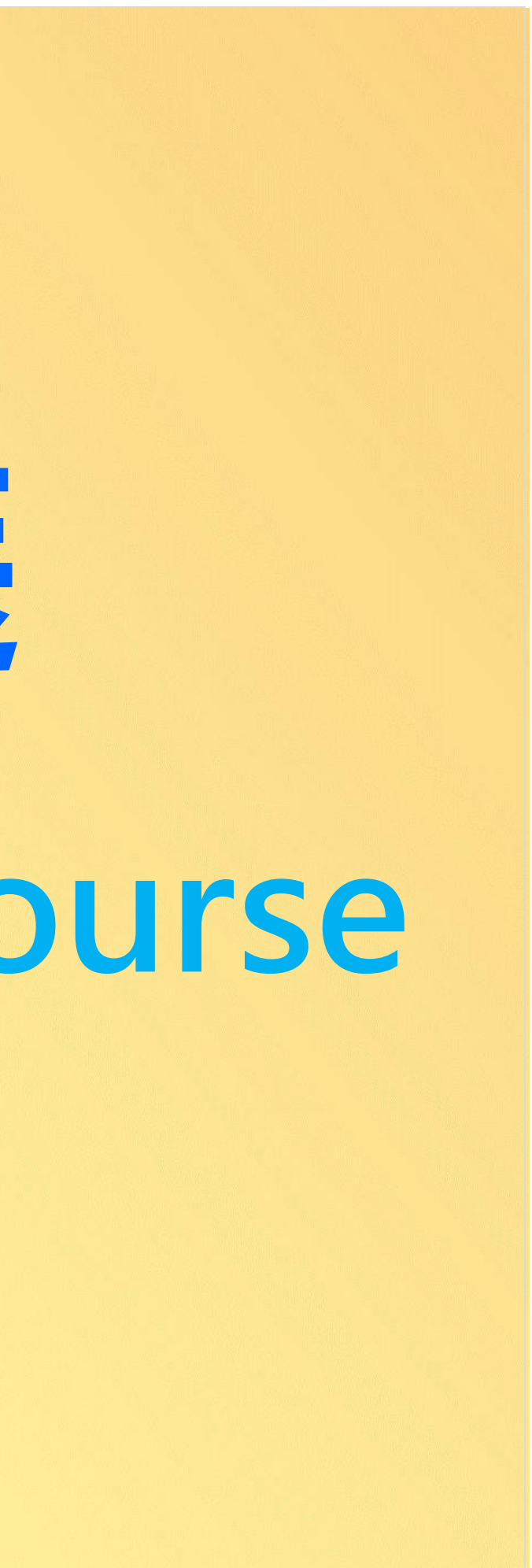

# **General Education Course Addition**

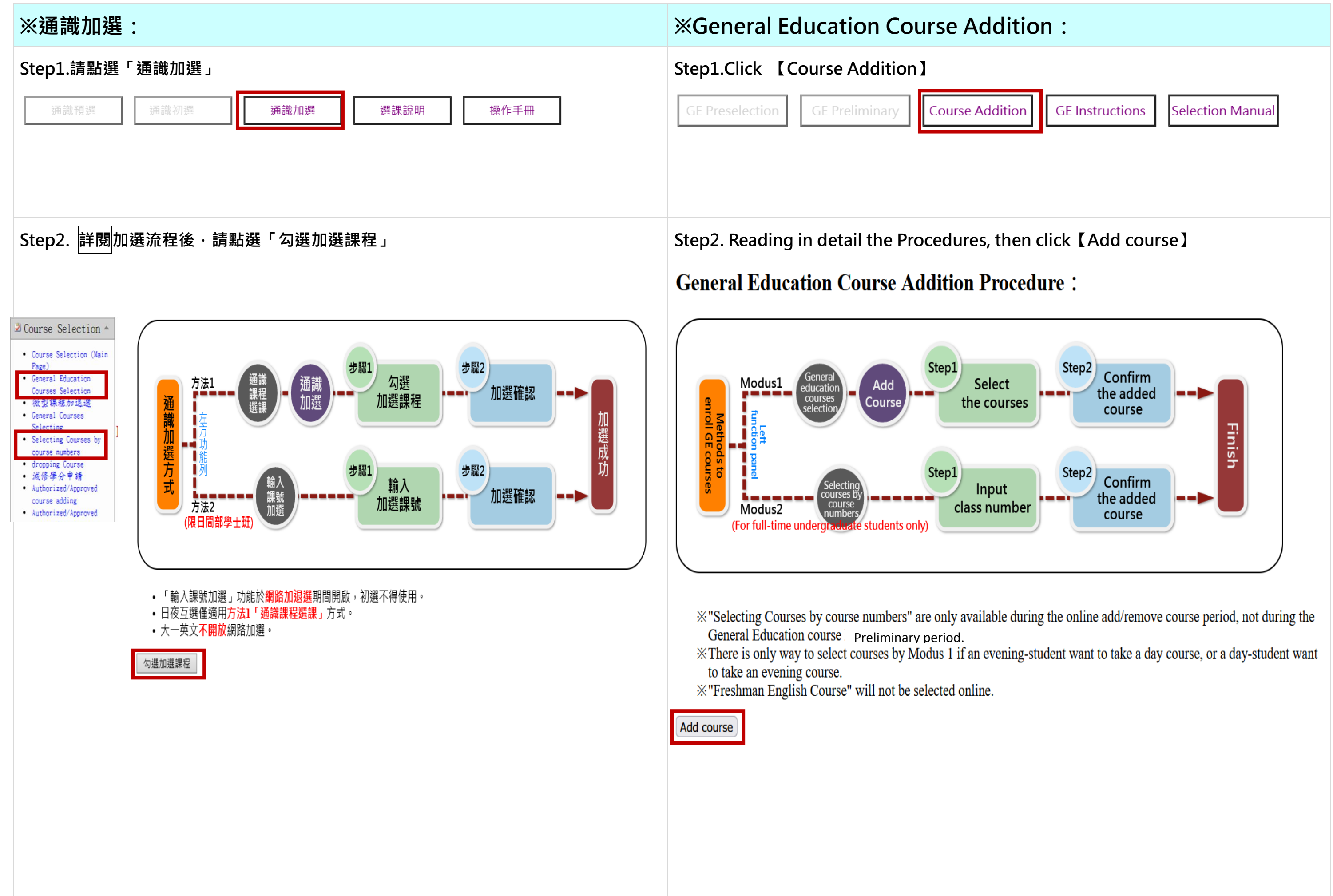

↓ Click on the anchor point to visit your intended domain page

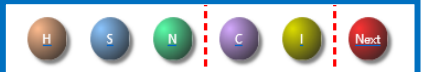

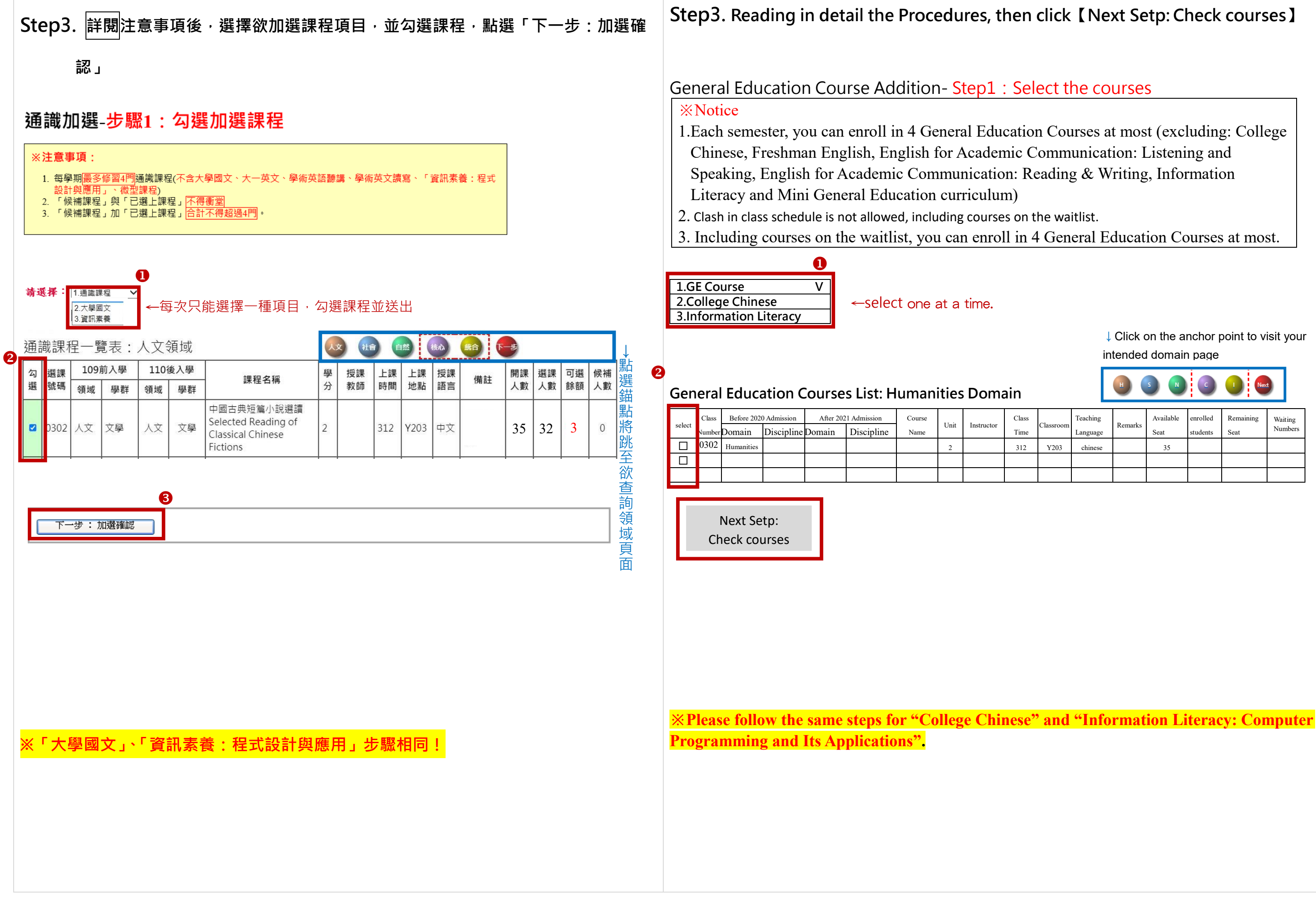

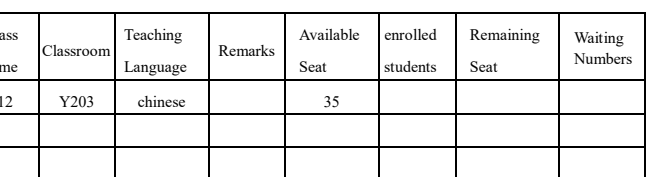

# **Sted courses. You can also check selected courses on the 【GE Course Main Menu】.**

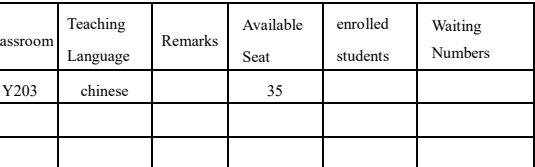

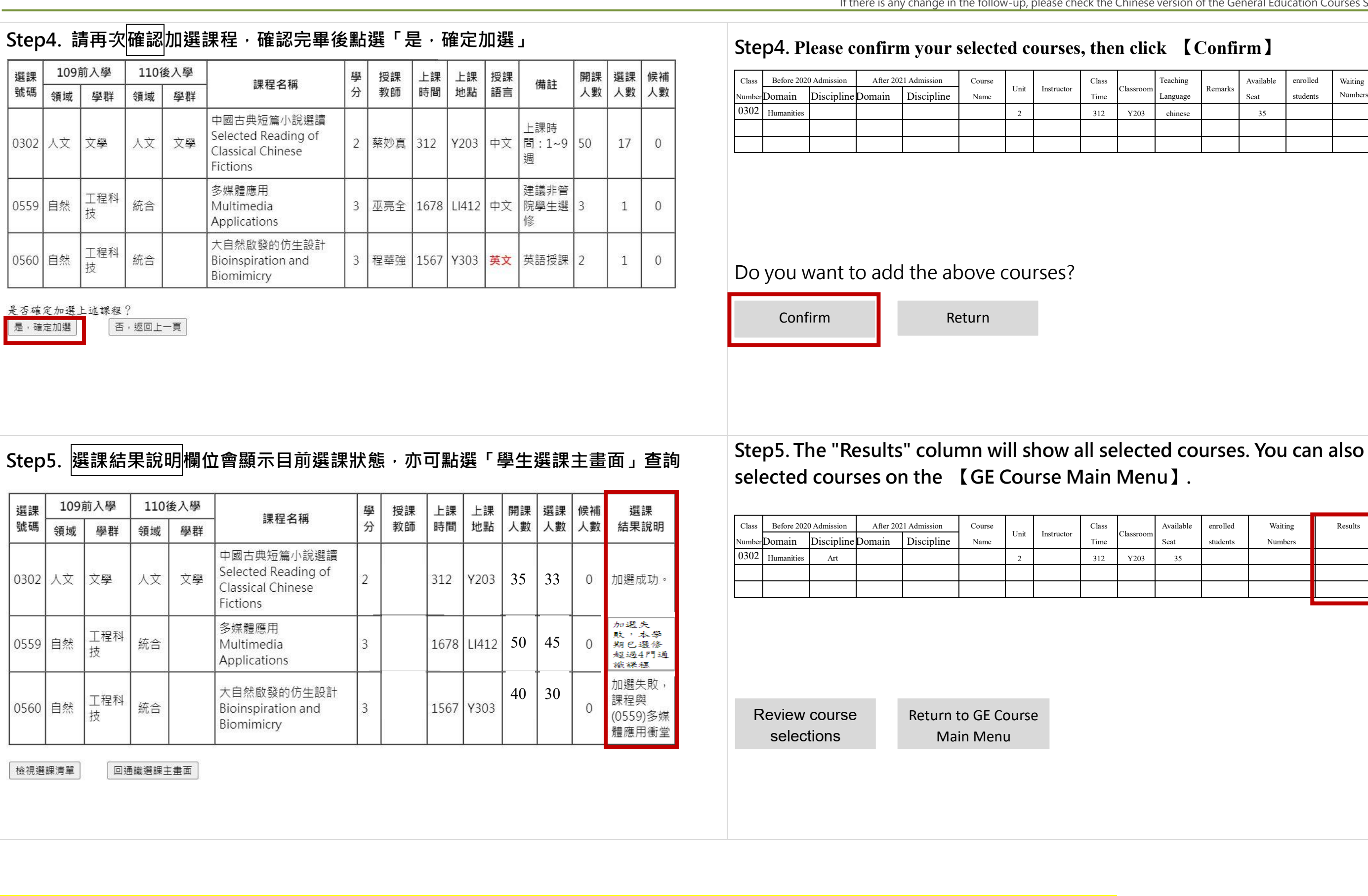

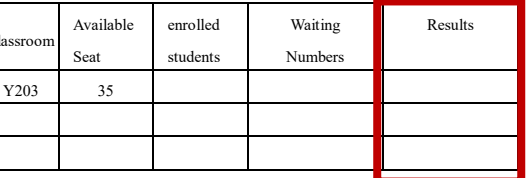

※通識課程退選步驟同一般課程退選 The drop procedure of General Education Courses is the same as that of "dropping Course".